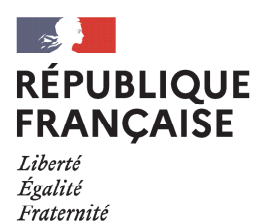

# **GUICHET DE SOUTIEN AUX PROJETS D'AMÉLIORATION DE L'EFFICACITÉ ENERGÉTIQUE DANS L'INDUSTRIE**

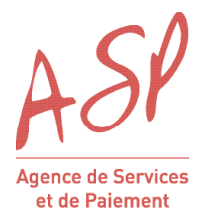

## NOTICE D'INFORMATION

## **1 - PRÉSENTATION GÉNÉRALE DU DISPOSITIF**

Le volet transition écologique du Plan de relance annoncé par le gouvernement en septembre 2020 comporte un volet « décarbonation de l'industrie » doté d'une enveloppe totale de 1,2 Md€ d'ici 2022, dont 200 M€ dès 2020.

Trois mécanismes relatifs à ce dispositif ont déjà été lancés en septembre 2020 :

- soutenir des projets d'investissement dans l'efficacité énergétique via l'appel à projet « Efficacité énergétique des procédés et des utilités dans l'industrie ». Celui-ci soutiendra dès 2020 sous la forme de subventions les projets d'investissements supérieurs à 3 M€. Il sera suivi de futurs AAP en 2021 et en 2022 ;
- ► soutenir la transition vers la chaleur industrielle bas carbone et l'usage de chaudière biomasse plutôt que charbon, fuel ou gaz via l'appel à projets « Aides à l'investissement et au fonctionnement pour soutenir la décarbonation de l'industrie ». Cet appel à projets prévoit la mise en œuvre d'un nouveau mécanisme de soutien au fonctionnement pour compenser les coûts additionnels liés à l'utilisation de combustibles décarbonés ;
- ► soutenir des projets d'envergure de transformation des procédés contribuant à leur décarbonation, par exemple en les électrifiant, via l'appel à manifestation d'intérêt « évolution des procédés au service de la décarbonation dans l'industrie ». Il identifiera les projets portés par l'industrie française et préparera les appels à projets de 2021 et 2022.

La présente notice est relative **au guichet de soutien aux projets d'amélioration de l'efficacité énergétique dans l'industrie institué par l'arrêté du 7 novembre (voir ci-dessous).**

**Ce guichet est ouvert aux entreprises industrielles de toute taille, notamment les PME et TPE, qui portent un projet d'investissement améliorant l'efficacité énergétique de leur procédé.** 

**Les projets doivent porter sur un montant d'investissement inférieur à 3 M€ et mobiliser l'une des technologies listées dans l'annexe 1 de l'arrêté (reprise au paragraphe 3 ci-dessous).**

**La gestion de ce guichet est confiée à l'Agence de services et de paiement (ASP), qui sera chargée de réceptionner, instruire et payer les demandes.** 

*NB : Les autres projets d'efficacité énergétique dans l'industrie, peuvent candidater à l'appel à projet IndusEE géré par l'ADEME, sous réserve d'en respecter les conditions d'éligibilité.*

## **A) RÉFÉRENCES JURIDIQUES RELATIVES À CE GUICHET**

- Décret 2020-1361 du 7/11/2020 relatif à l'aide en faveur des investissements de décarbonation des outils de production industrielle ;
- ► Arrêté du 7/11/2020 relatif aux modalités de gestion de l'aide en faveur des investissements de décarbonation des outils de production industrielle.
- ► Régime cadre exempté de notification n° SA.40453, relatif aux aides en faveur des PME pour la période 2014-2020.
- ► Règlement (UE) n° 1407/2013 de la Commission du 18 décembre 2013 relatif à l'application des articles 107 et 108 du traité sur le fonctionnement de l'Union européenne aux aides de *minimis*.
- ► Régime cadre temporaire n° SA.56985 relatif au soutien des entreprises dans la crise du Covid 19.

## **B) BÉNÉFICIAIRES ET ACTIVITÉS ÉLIGIBLES**

Est éligible toute entreprise exerçant dans le secteur d'activité des industries manufacturières au sens de la nomenclature d'activités française établie par l'Institut national de la statistique et des études économiques (INSEE) ou toute entreprise œuvrant en tant que tiers-financeur d'une telle entreprise industrielle. Le matériel concerné doit être affecté à une activité industrielle.

## **1 - PRÉSENTATION GÉNÉRALE DU DISPOSITIF (SUITE)**

## **C) BIENS ÉLIGIBLES**

La liste des biens éligibles annexée à l'arrêté du 7/11/2020 relatif aux modalités de gestion de l'aide en faveur des investissements de décarbonation des outils de production industrielle est consultable à l'annexe de l'arrête. Elle est accessible en cliquant **[ici](https://www.legifrance.gouv.fr/jorf/id/JORFTEXT000042506375).** 

#### **D) ASSIETTE ÉLIGIBLE DE L'AIDE**

L'assiette éligible comporte le prix du(es) bien(s) HT. Lorsque c'est justifié, elle peut également inclure les frais de conseil du type : frais de programmation, de mise en service ou d'acquisition de compétences relatives à l'utilisation de la machine.

Les frais liés au transport ou à la maintenance ne sont pas éligibles.

## **E) TAUX DE SUBVENTION**

Les taux de subvention sont dépendants de la catégorie de matériel et de la taille de l'entreprise industrielle à laquelle le matériel est destiné :

- ► **Pour les biens éligibles relevant des catégories 1 à 14, le taux de subvention est :**
	- 50 % pour une petite entreprise ;
	- 40 % pour une moyenne entreprise ;
	- 30 % pour les entreprises de taille intermédiaires et les grandes entreprises.
- ► **Pour les biens éligibles relevant des catégories 15 à 18, le taux de subvention est :**
	- 20 % pour une petite entreprise ;
	- 10 % pour une moyenne entreprise ;
	- 10 % pour les entreprises de taille intermédiaires et les grandes entreprises, limité à 200 000 € par le règlement (UE) n° 1407/2013, et limité à 800 000 € sous réserve d'éligibilité au régime cadre temporaire SA.56985 (cf partie « f) Montant de la subvention » ci-dessous).

**Tailles d'entreprises** (l'effectif, le chiffre d'affaires et le total du bilan de l'entreprise sont appréciés au titre du dernier exercice clos) :

- ► **Les petites entreprises** sont définies comme des entreprises qui emploient moins de 50 personnes et dont le chiffre d'affaires annuel ou le total du bilan annuel n'excède pas 10 M€.
- Les moyennes entreprises sont définies comme des entreprises qui emploient moins de 250 personnes et dont le chiffre d'affaires annuel ne dépasse pas 50 M€ ou le total du bilan annuel n'excède pas 43 M€.
- ► **Les entreprises de taille intermédiaire (ETI) et les grandes entreprises** sont les entreprises qui ne relèvent pas de l'une des catégories précédentes.

## **F) MONTANT DE LA SUBVENTION**

**Le montant de la subvention est déterminé de la façon suivante :**

- Ie taux de subvention est appliqué au montant total de l'assiette éligible ;
- les autres aides publiques (aides régionales, aides distribuées par l'ADEME etc.) qui pourraient être perçues par le projet sont soustraites du résultat précédent ;
- pour les biens relevant des catégories 15 à 18 et seulement dans le cas des ETI et des grandes entreprises, le résultat précédent est plafonné à :
	- 200 000 €, correspondant à la limite autorisée des aides de *minimis***(1)** ; ou à
	- 800 000 €, correspondant à la limite autorisée par l'aide SA.56985 2020/N si l'entreprise y est éligible (cf. détails ci-après au point g).

#### **G) CAS DES ETI ET DES GRANDES ENTREPRISES RELEVANT DE L'AIDE D'ÉTAT SA.56985 (2020/N) - FRANCE - COVID-19 : RÉGIME CADRE TEMPORAIRE POUR LE SOUTIEN AUX ENTREPRISES**

Une ETI ou une grande entreprise qui a connu des difficultés de trésorerie liée à la crise sanitaire du COVID-19, peut bénéficier de l'aide d'État SA.56985 (2020/N) - France - COVID-19 : régime cadre temporaire pour le soutien aux entreprises. Pour cela, l'entreprise doit :

- remplir la déclaration sur l'honneur relative au régime SA.56985 et disponible sur [le site de l'ASP](https://www.asp-public.fr/aide-en-faveur-des-investissements-de-decarbonation-des-outils-de-production-industrielle), et la joindre à son dossier de demande de subvention ;
- signer et renvoyer à l'ASP la convention d'attribution de l'aide avant le 31/12/2020, date à laquelle se termine ce régime cadre temporaire.

Cette démarche permet de relever le plafond mentionné au paragraphe **« f) Montant de la subvention »** à 800 000 € (au lieu de 200 000 €).

**(1)** Ce montant maximal de 200 000 EUR est calculé par entreprise sur les trois dernières années.

#### **A) DÉPÔT DES DEMANDES :**

#### **Les demandes de subvention peuvent être déposées jusqu'au 31/12/2022. Aucune demande déposée après cette date ne sera traitée.**

Un calendrier particulier est à respecter pour les ETI et grandes entreprises mettant en œuvre un investissement relevant des catégories 15 à 18 et souhaitant bénéficier du plafond à 800 000 € du régime COVID comme expliqué au paragraphe 1.g). A ce stade, il est prévu que ce régime cadre temporaire se termine le 31/12/2020, mais il pourrait être prolongé jusqu'à fin juin 2021. Ainsi, pour mobiliser ce régime, une entreprise doit :

- ► remplir la déclaration sur l'honneur disponible sur le site de l'ASP, et la joindre à son dossier de demande de subvention **avant le 15/12/2020** ;
- ► signer et renvoyer impérativement à l'ASP la convention d'attribution de l'aide **avant le 31/12/2020.**

#### **B) ETAPES DU PROCESSUS D'INSTRUCTION :**

Le processus de demande vis-à-vis de l'ASP se déroule en deux phases : **une demande de subvention** (adressée obligatoirement à l'ASP avant la commande du(es) bien(s)), qui si elle est éligible sera suivie d'**une demande de paiement** (adressée obligatoirement à l'ASP après la commande et le paiement du(es) bien(s)).

#### **EN PRATIQUE :**

#### ► **Demande de subvention par l'entreprise :**

- remplissage en ligne du formulaire de demande de subvention sur le site de l'ASP ;
- impression du formulaire et envoi postal du dossier complet à l'ASP (incluant le formulaire signé et les pièces justificatives listées à la fin du formulaire). L'envoi du dossier papier par voie postale à l'ASP est obligatoire cependant pour faciliter l'instruction, il est possible d'adresser, dans un premier temps, votre dossier scanné à l'adresse mail suivante : **industrieEE-decarbonation@asp-public.fr**
- l'envoi par l'ASP d'un accusé réception du dépôt du dossier à l'entreprise :

#### ► **instruction de la demande de subvention par l'ASP sur la base d'un dossier complet :**

- si la demande de subvention n'est pas éligible, l'ASP notifie une décision de rejet à l'entreprise en indiquant le motif conformément aux dispositions du décret 2020-1361 du 7/11/2020.
- si la demande de subvention est éligible, l'ASP notifie une décision d'attribution de subvention au bénéficiaire indiquant, entre autres :
	- $\rightarrow$  le taux d'aide et le montant maximum de subvention (calculé à partir du taux d'aide, du montant prévisionnel maximum du bien indiqué dans le formulaire et du montant des autres aides que ce projet pourrait percevoir). Si le montant d'aide maximum est supérieur à 23 000 €, la décision d'attribution prend la forme d'une convention que l'entreprise devra signer et renvoyer à l'ASP dans le délai indiqué dans la notification ;
	- le délai laissé à l'entreprise pour réaliser son projet d'investissement puis faire sa demande de paiement.

#### ► **demande de paiement par l'entreprise :**

- remplissage en ligne du formulaire de demande de paiement sur le site de l'ASP ;
- impression du formulaire et envoi postal du dossier complet à l'ASP (formulaire signé et pièces justificatives jointes au dossier).

#### ► **instruction de la demande de paiement par l'ASP sur la base d'un dossier complet :**

- si la demande de paiement n'est pas éligible, l'ASP notifie une décision de rejet à l'entreprise en indiquant le motif ;
- si la demande de paiement est éligible, l'ASP calcule le montant réel de subvention et le verse au bénéficiaire.

#### **C) DOSSIERS INCOMPLETS :**

Si la demande de subvention ou de paiement (formulaire + pièces justificatives à joindre) est incomplète, l'ASP informe le demandeur pour qu'il le complète sous 2 mois. L'instruction du dossier débute une fois le dossier complet.

## **A) COMMENT RESPECTER L'INCITATIVITÉ DE L'AIDE ?**

Afin de justifier l'incitativité de l'aide, aucun commencement d'exécution du projet d'investissement (commande d'un bien, signature d'un devis, etc.) ne peut être opéré par l'entreprise avant la date de réception de la demande de subvention par l'ASP. Le non-respect de ce critère rend le dossier inéligible.

Si l'entreprise dépose plusieurs formulaires portant sur un projet, il est important qu'elle s'assure de toujours respecter l'incitativité de ses demandes (cf 2A) ci-dessus. Par exemple, un même devis ne peut être utilisé pour plusieurs demandes faites à des moments différents, puisqu'il aura été signé suite à la première demande pour passer commande.

## **B) COMMENT REMPLIR LE FORMULAIRE POUR ACCÉLÉRER LE VERSEMENT DE MON AIDE ?**

Tout d'abord, bien remplir son formulaire c'est :

- veiller à ce que tous les champs obligatoires du formulaire soient complétés ;
- remplir un formulaire unique par site industriel bénéficiaire du bien éligible. Une même entreprise souhaitant demander une subvention pour des biens destinés à plusieurs sites devra remplir plusieurs formulaires.

Un formulaire permet de déclarer jusqu'à 20 biens différents (et plusieurs exemplaires par type de bien)**(2)** . En cas d'acquisition de plusieurs exemplaires d'un même bien, il convient de les déclarer dans une seule ligne du tableau « *Matériel éligible envisagé* » du Formulaire en indiquant le nombre d'exemplaires dans la colonne « *nombre d'exemplaires* ». La colonne « *montant estimatif maximum (€ HT)*» tient compte de tous les exemplaires. Des biens différents relevant de la même catégorie de biens éligibles (au sens du paragraphe1.c)) sont déclarés sur des lignes séparées.

#### **La manière de remplir ce tableau peut avoir des conséquences sur le traitement de la demande par l'ASP et le calendrier de versement des subventions en cas d'acquisition de plusieurs matériels.**

En effet, **un formulaire** constitue **une demande unique**. Il fait donc l'objet d'une seule décision d'attribution et d'un seul versement par l'ASP, quel que soit le nombre d'équipements déclarés. Ainsi, si un projet d'investissement prévoit **l'acquisition de plusieurs équipements** éligibles selon un calendrier très étalé, les deux cas de figures ci-dessous sont envisageables en fonction des préférences de l'entreprise :

- Si l'entreprise souhaite recevoir une seule subvention, elle déclare tous les équipements dans un seul formulaire. La subvention sera versée après la finalisation du projet lorsque l'entreprise aura envoyé à l'ASP tous les justificatifs de paiement de tous les équipements déclarés ;
- Si l'entreprise souhaite recevoir des subventions au fur et à mesure de la réalisation de son projet, elle remplit plusieurs formulaires, chacun regroupant des équipements devant être acquis simultanément et les envoie au fil de l'eau à l'ASP. Les subventions seront versées au fur et à mesure de la finalisation des demandes.

**Remarque :** si un même Formulaire contient à la fois des biens déclarés **éligibles et non éligibles** à l'aide, l'ASP notifiera à l'entreprise :

- une décision de rejet pour le(s) bien(s) non éligible(s),
- une décision d'attribution de subvention pour le(s) bien(s) éligible(s).

#### **C) QUE SONT LES MONTANTS DÉJÀ CONSOMMÉS AU TITRE DES RÉGIMES D'AIDES DE** *MINIMIS* **ET DU CADRE COVID ?**

Les aides de *minimis* et les aides relevant du cadre temporaire Covid sont des aides spécifiques dans la mesure où le montant total qu'elles peuvent atteindre pour une entreprise donnée est plafonné.

L'ASP a donc besoin de connaître le montant déjà consommé ou demandé par l'entreprise éligible afin de définir le régime d'aide le plus avantageux dans le calcul de l'aide.

Les montants déjà consommés ou demandés au titre des régimes de *minimis* et covid sont calculés par l'entreprise et renseignés via les déclarations disponibles en ligne sur le site de l'ASP. Celles-ci devront être signées et jointes au dossier de demande :

Les modèles de déclarations des montants déjà consommés ou demandés au titre des régimes de *minimis* et covid sont disponibles à ce **[lien](https://www.asp-public.fr/aide-en-faveur-des-investissements-de-decarbonation-des-outils-de-production-industrielle) (3)**.

**(2)** Si un site industriel déclare plus de 20 lignes de matériels, et donc dépasse la limite du tableau, il complète sa demande avec un fichier supplémentaire mis à sa disposition en ligne. Ce fichier est ensuite joint au formulaire puis adressé à l'ASP en un seul envoi postal avec les pièces justificatives demandées. L'ensemble est considéré comme une demande unique.

**(3)** Si le nombre de lignes des tableaux présents dans ces déclarations est insuffisant, le porteur de projet est invité à en ajouter autant que nécessaire.

## **D) LE MONTANT RÉEL DE SUBVENTION EST LIMITÉ AU MONTANT DE SUBVENTION MAXIMUM INDIQUÉ DANS LA DÉCISION D'ATTRIBUTION**

Dans sa demande de subvention, l'entreprise déclare le montant prévisionnel du bien et des éventuelles prestations éligibles **(cf.**  partie 1.d) assiette éligible), qui sert ensuite de base au calcul du montant de subvention maximum notifié par l'ASP dans la décision d'attribution.

Dans sa demande de paiement, l'entreprise déclare le montant réel du bien et des éventuelles prestations éligibles (en présentant les factures associées) et l'ASP applique la procédure décrite au paragraphe **1)f)Montant de la subvention** pour calculer le montant réel de subvention.

Le montant réel de subvention ne peut être supérieur au montant de subvention maximum notifié dans la décision d'attribution **(4)**.

## **E) MODIFICATION DU PROJET**

En cas d'évolution du projet après la réception de la décision d'attribution (modification du périmètre du projet, abandon du projet, nouveau mode de financement, obtention d'une nouvelle aide, changement de structure de l'entreprise etc.), il convient de contacter l'ASP afin de déterminer la marche à suivre (nouvelle demande ou décision d'attribution modificative.

**(4)** Conformément au décret n° 2018-514 du 25 juin 2018 relatif aux subventions de l'Etat pour des projets d'investissement